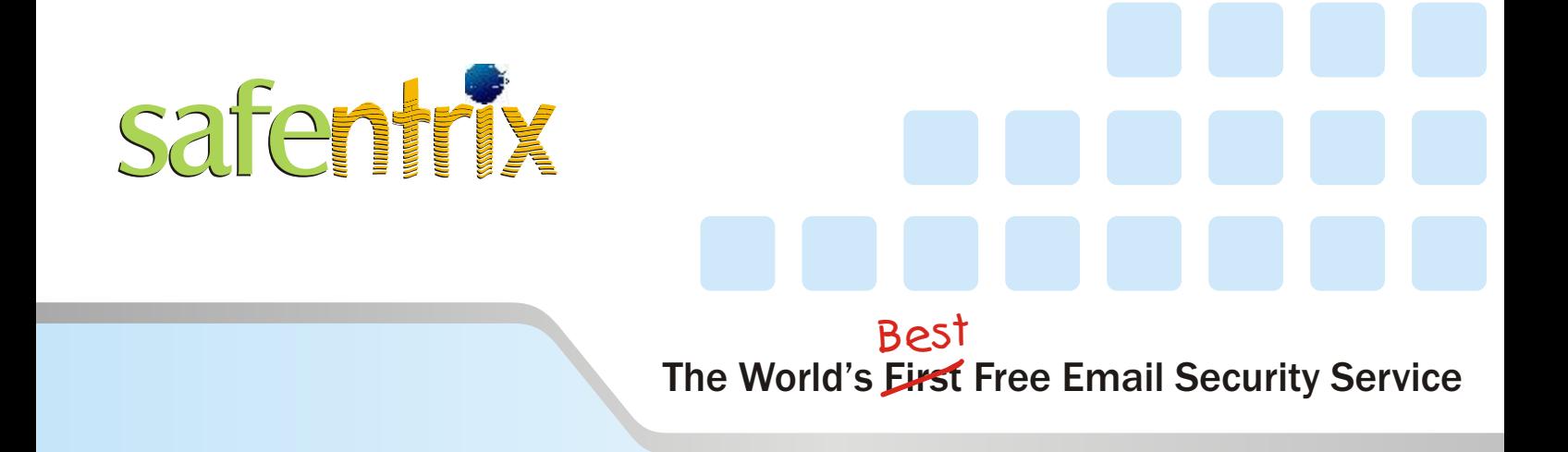

# Quick Start Guide

**[www.safentrix.com](http://www.safentrix.com)**

<span id="page-1-0"></span>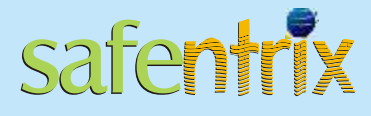

# **Contents**

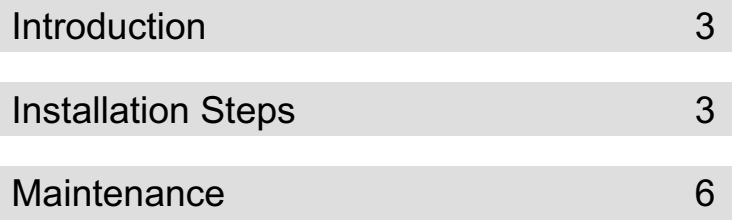

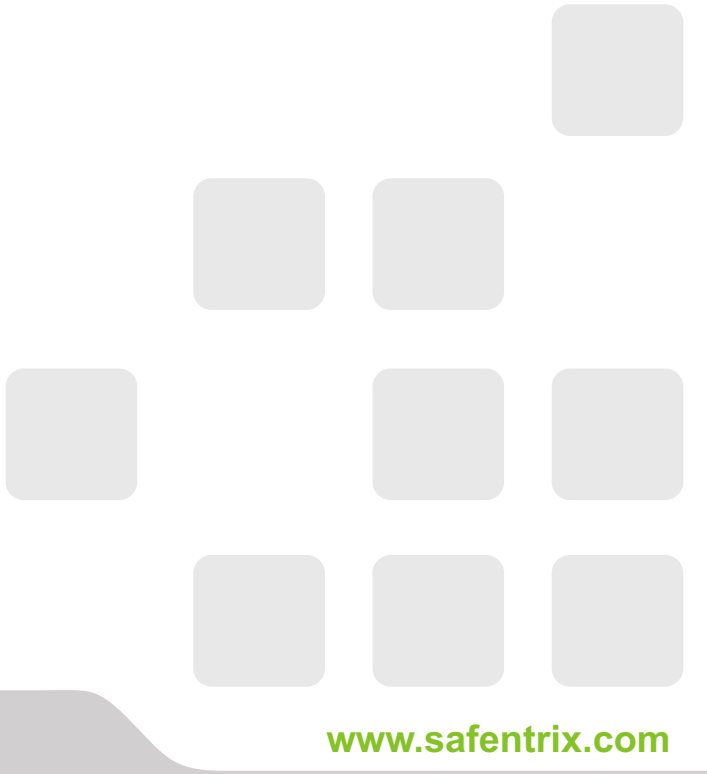

<span id="page-2-0"></span>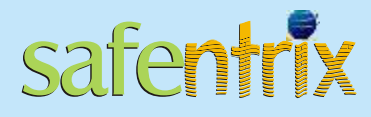

### **Introduction**

SAFENTRIX is a hosted Email security solution keeping Virus, SPAM and Phishers off your network, while ensuring that genuine emails can always reach the users. System administrators can easily setup SAFENTRIX for use with their domains in three easy steps.

This process is achieved in three easy steps.

This document presents the steps required to activate. This document assumes that the reader is familiar with how the service works and also with various Internet technologies including DNS, MX and other records.

If you are not familiar with the above, you may find the "SAFENTRIX Install Guide" more useful.

### **Installation Steps**

The steps are given in form of a checklist. You may tick off each steps as and when these are completed.At end of the procedure, you would have setup your domain's emails to be filtered through SAFENTRIX Services.

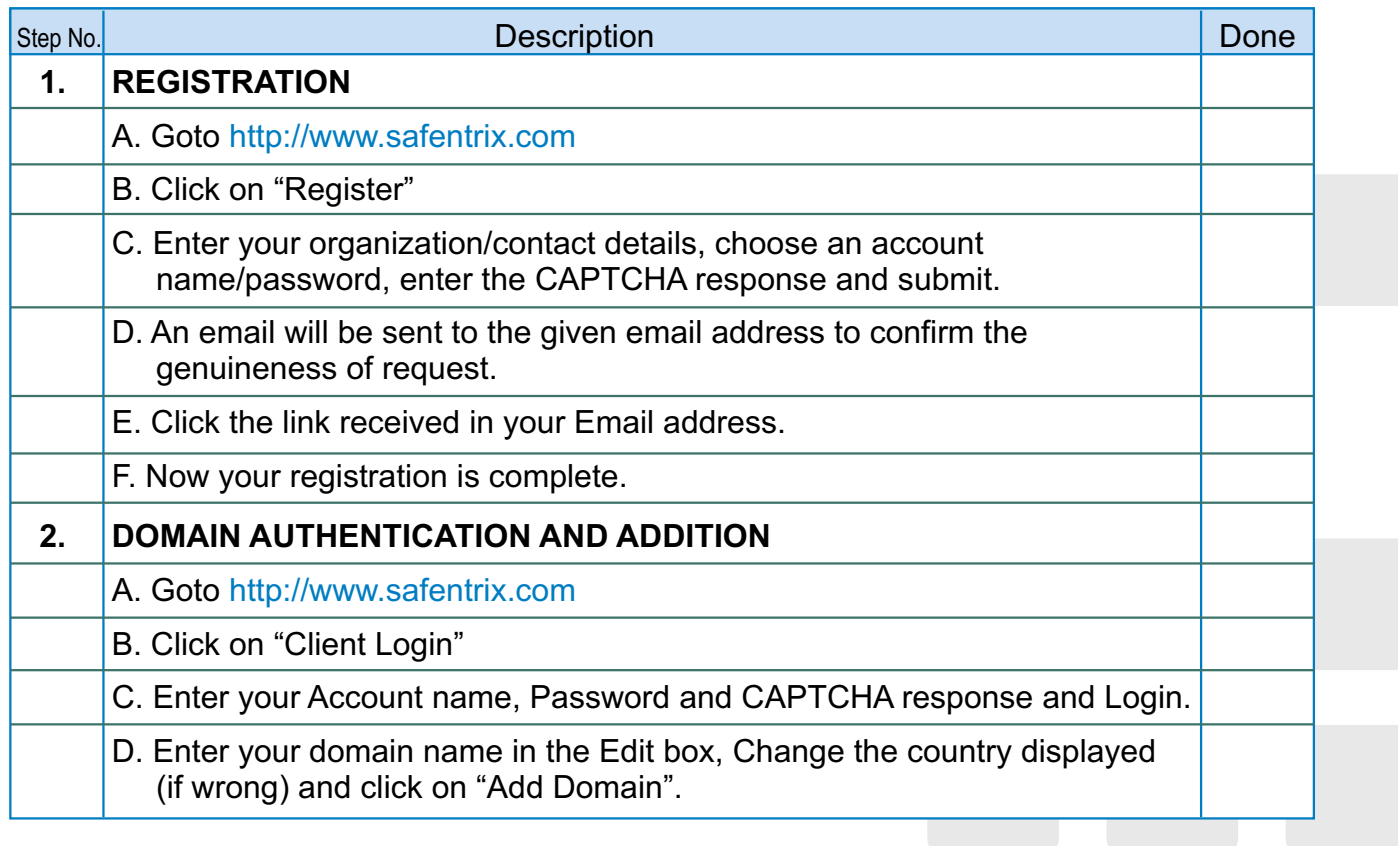

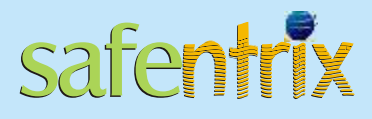

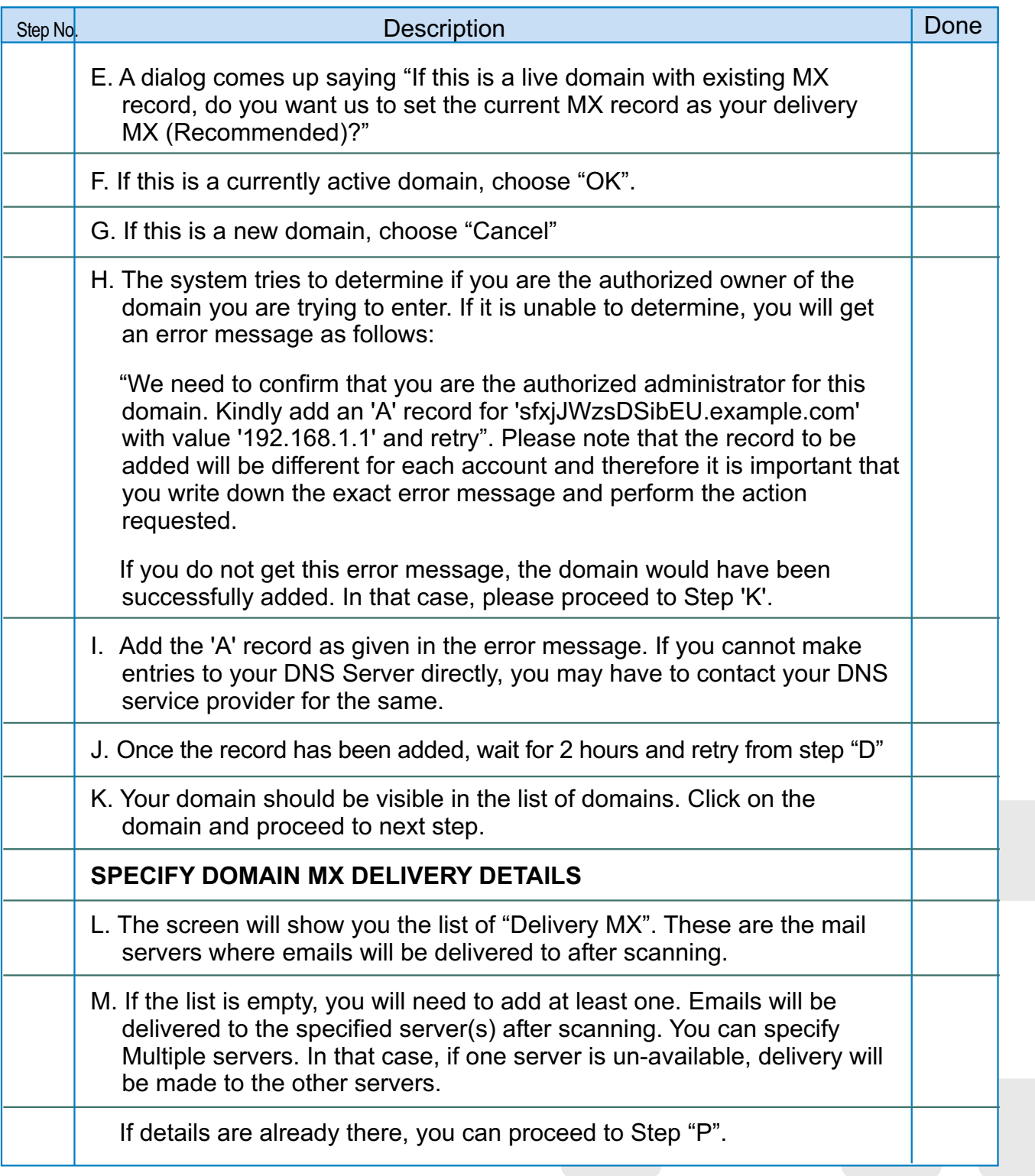

[To Contents Page](#page-1-0)

**[www.safentrix.com](http://www.safentrix.com)**

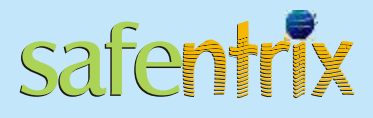

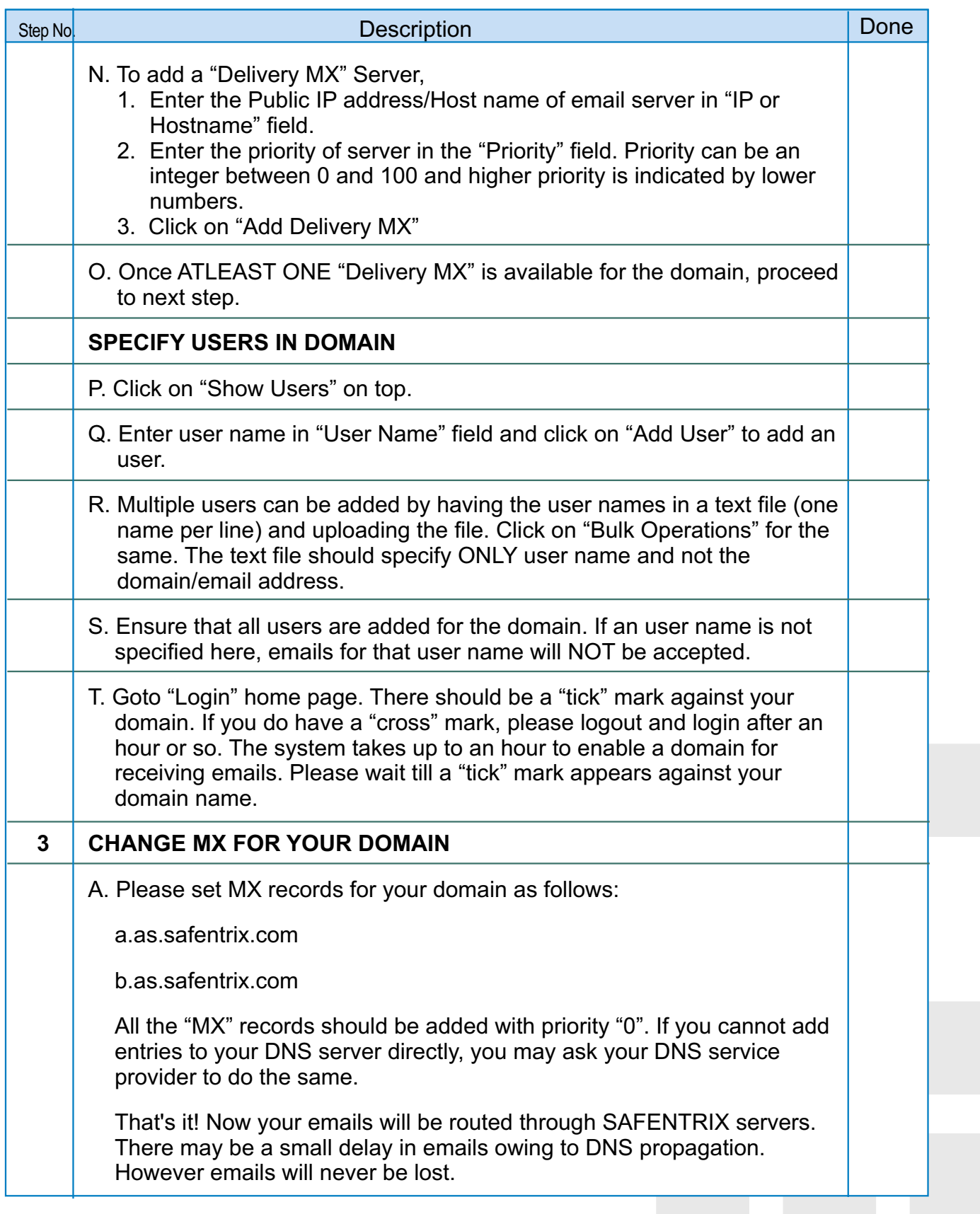

<span id="page-5-0"></span>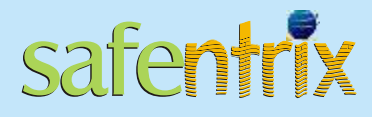

### **Maintenance**

With no quarantine, SAFENTRIX is easiest to manage. There is some minimal maintenance that needs to be done periodically. This section gives references to documents for performing basic maintenance.

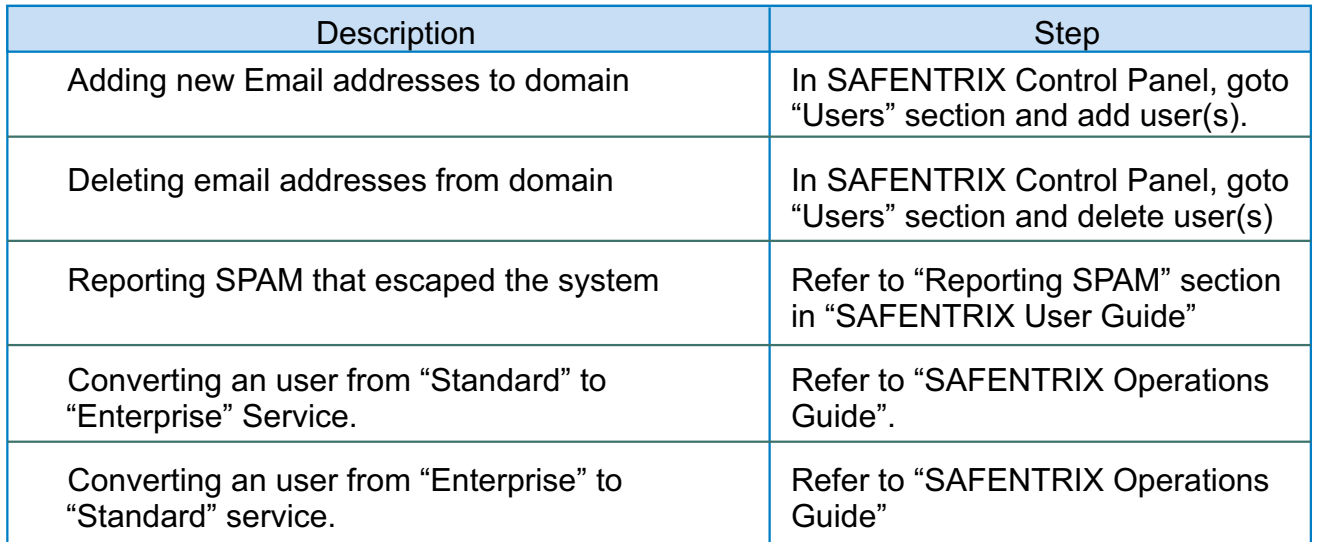

## **[www.safentrix.com](http://www.safentrix.com)**